## **Crystal Reports for LANSA/Client: Compiling Reports**

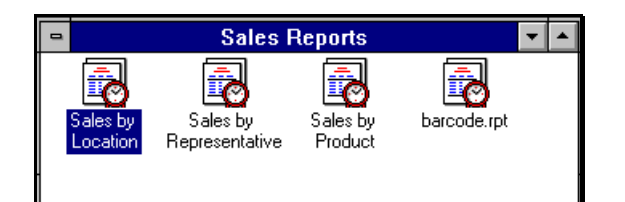

Crystal reports for LANSA/Client allows you to compile and distribute reports.

Compiling a report means that an executable program (.EXE) for your report will be generated. You can execute a compiled report outside the Crystal environment, for example by pressing a 'report icon' directly from your own customized windows group. A compiled report may also be executed by other application software.

If you want to make the report available to other PC users, you may distribute the report with the necessary data files and DLLs. There is no charge for the run-time licence of Crystal Reports for LANSA/Client and you are free to distribute reports to other PC users. (Distributing a report is covered on a separate page.)

Following is a step by step walk through of how to compile a report:

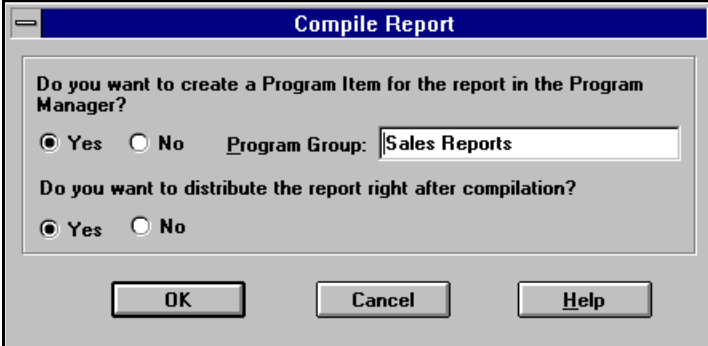

- 1. With the report that you want to compile in your current window, select the Compile command from the Report menu. A dialog box as shown above appears.
- 2. If you want to create a program item for the report, you have to indicate the name of the program group. If this is a new program group you will be prompted to confirm the creation of the new group. Next the program item will be added to the newly created or existing program group.
- 3. Indicate whether you want to distribute the report immediately after the compilation or not. (Distribution is discussed on a separate page.)

## **Crystal Reports for LANSA/Client: Compiling Reports**

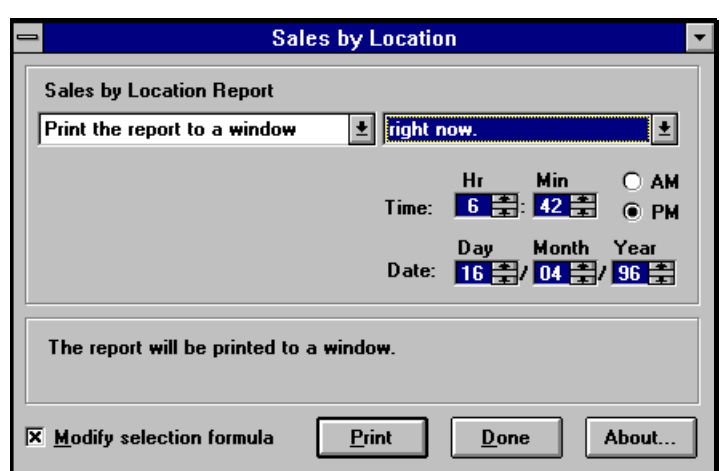

When you execute a compiled report, the following dialog box appears:

In this run time dialog box you can indicate:

- The destination of your report. You can indicate whether to
	- − print the report to a window (default).
	- − print the report to a printer.
	- − export the report to a disk file in a specific file format or export the report to MS Mail. (Exporting reports is covered on a separate page.)
- When to run the report. You can execute your report immediately (default) or schedule it for later execution.
- Whether to modify the selection criteria. If you leave the check box checked (default), then you will be prompted to modify the existing data filter. (see picture shown below).

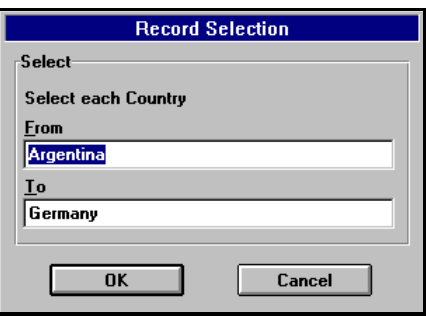

A report compilation does not move or copy any of the report files outside the original report and database file directory (by default \LANSAC for LANSA/Client users). You have to use the distribution facilities if you want to copy the report files to another directory, either on the same PC or to another PC.